## Stručný návod k obsluze

Nejprve si přečtěte dokument *Příručka bezpečnosti výrobku* a poté *Stručný návod k obsluze*, kde naleznete správný postup instalace.

Nejnovější příručky jsou dostupné na webu Brother  $\delta$ Solutions Center: [support.brother.com/manuals.](support.brother.com/manuals)

Některé modely nemusejí být dostupné ve všech zemích.

Rozbalte přístroj a zkontrolujte součásti

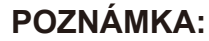

- Součásti obsažené v prodejním balení se mohou lišit v závislosti na zemi.
- Dostupná propojovací rozhraní se mohou lišit v závislosti na modelu.
- Propojovací kabely nejsou součástí balení. Pokud jej budete potřebovat, je nutné zakoupit správný propojovací kabel.

#### Připojte napájecí kabel a přístroj zapněte  $\overline{Q}$

#### **Kabel USB**

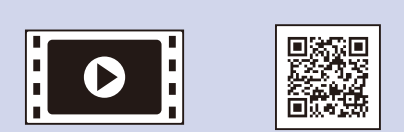

Shlédněte naše Nejčastější dotazy - video pro nápovědu při nastavování přístroje Brother: <support.brother.com/videos>.

Doporučujeme použití kabelu USB 2.0 (Typ A/B), který nepřesahuje délku 2 metry.

#### **Síťový kabel**

- Použijte přímý kabel tvořený kroucenou dvojlinkou kategorie 5 (nebo vyšší).
- Obrázky použité v tomto dokumentu *Stručný návod k obsluze* zachycují model HL-L2375DW.
- V zemích, ve kterých není dokument *Referenční příručka* přibalený v krabici, je dostupný na dodávaném instalačním disku Brother.

## Sejměte balicí materiál a nainstalujte sestavu fotoválce a tonerové kazety

Vložte papír do zásobníku papíru 2

#### Proveďte výběr svého jazyka (pokud je to zapotřebí) 4

1

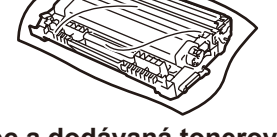

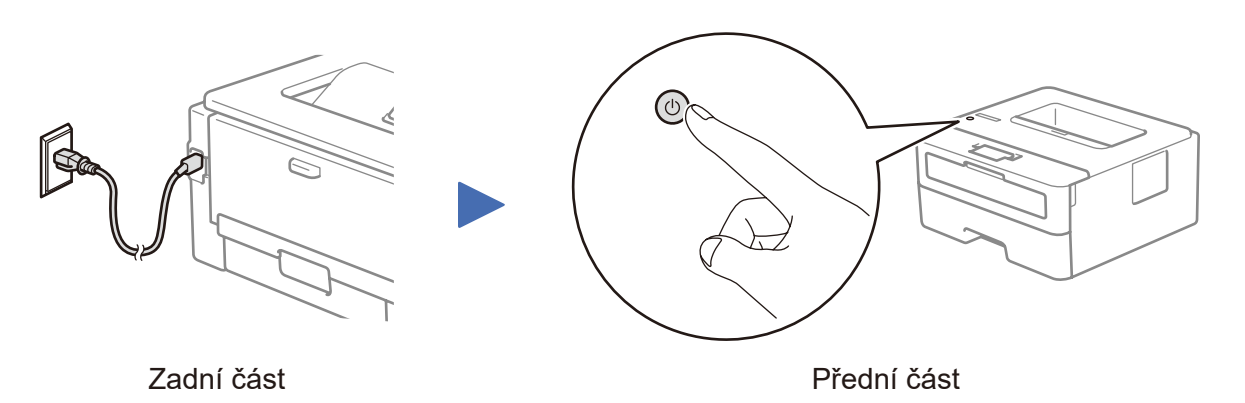

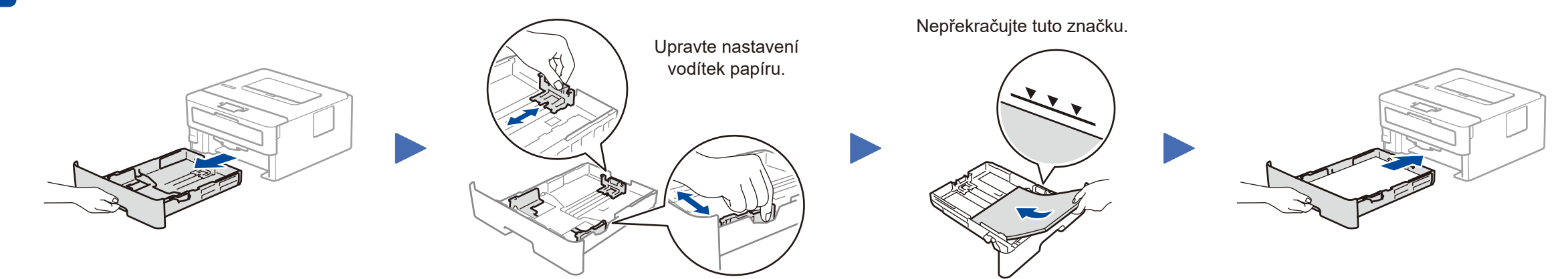

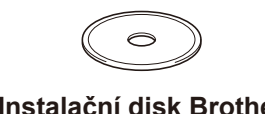

**Instalační disk Brother**

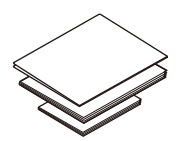

**Stručný návod k obsluze Referenční příručka** (pouze pro určité modely) **Příručka bezpečnosti výrobku**

- **1.** Stiskem tlačítka ▼ nebo ▲ zvolte [Initial Setup] (Pocat. nastav.) a poté stiskněte **OK**.
- **2.** Stiskem tlačítka **OK** zvolte [Local Language] (Mistni jazyk).
- **3.** Stiskem tlačítka ▼ nebo ▲ zvolte svůj jazyk a poté stiskněte **OK**.

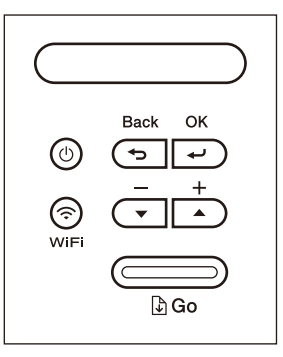

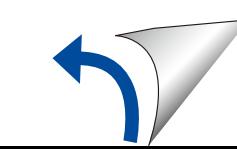

#### **Zabezpečený přístup k síti**

Výchozí heslo k vašemu přístroji je uvedeno na štítku na zadní straně přístroje (označeno jako "Pwd"). Důrazně doporučujeme heslo změnit z důvodu ochrany přístroje před neoprávněným přístupem.

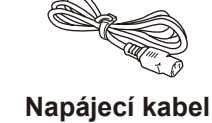

(pouze pro určité modely)

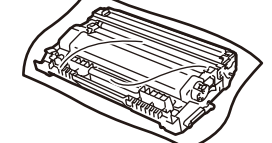

**Fotoválec a dodávaná tonerová kazeta**

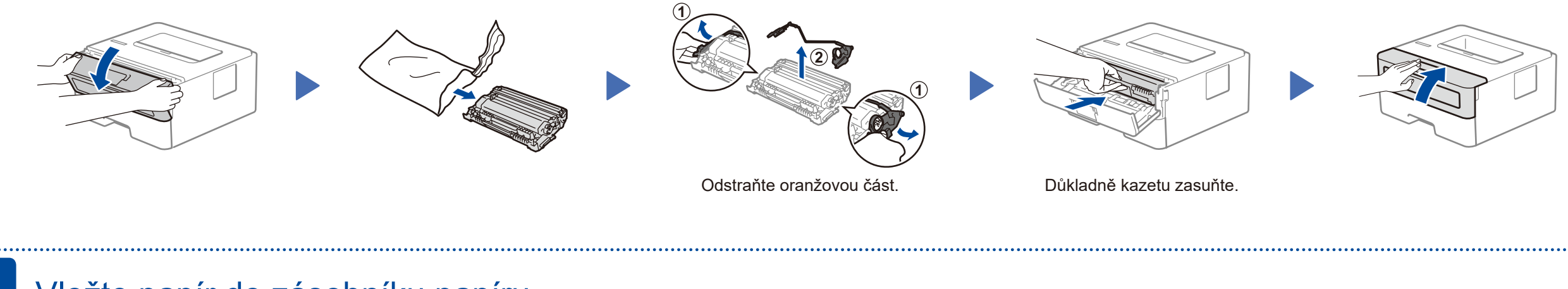

# brother

#### **HL-L2375DW / HL-L2372DN / HL-L2370DN / HL-L2357DW / HL-L2352DW / HL-L2350DW**

D01H7M001-00 **CZE** Verze A

<u> Harris Harris III.</u>

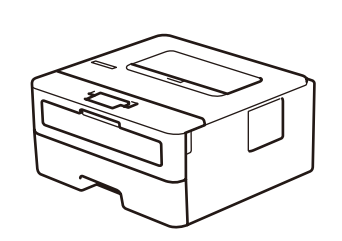

#### Výběr zařízení pro připojení k přístroji 5

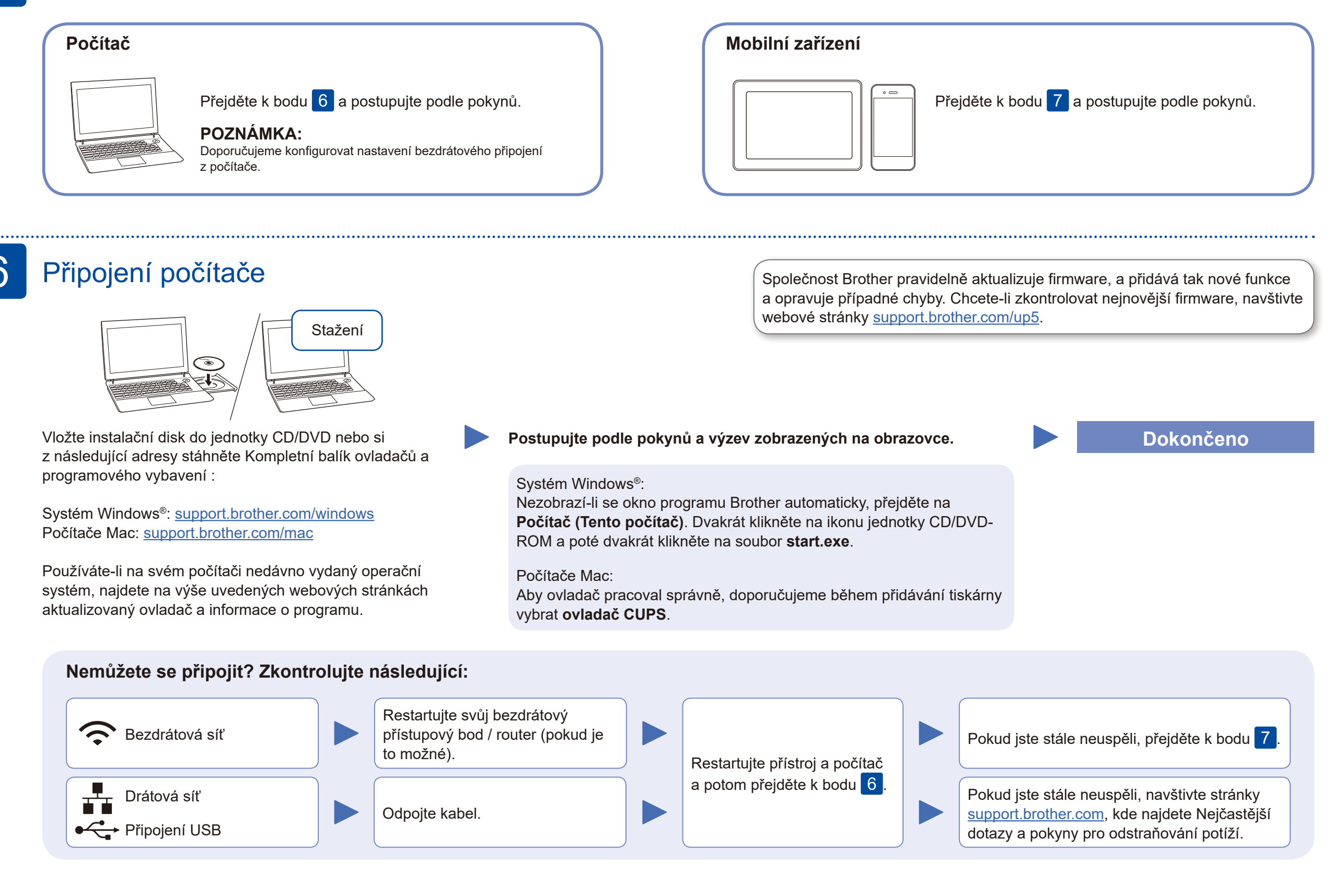

Pokud je nastavení bezdrátového připojení úspěšné, na LCD displeji se zobrazí zpráva [Pripojeno].

Pokud není nastavení úspěšné, restartujte přístroj Brother a bezdrátový přístupový bod / router a zopakujte krok 7.

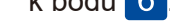

Pro instalaci programu přejděte k bodu 6

Pro instalaci aplikací přejděte k bodu 8

### Alternativní bezdrátové nastavení (pouze bezdrátové modely)

Vyhledejte na svém bezdrátovém přístupovém bodu / routeru své SSID (název sítě) a síťový klíč (heslo) a zapište si je do tabulky níže.

7

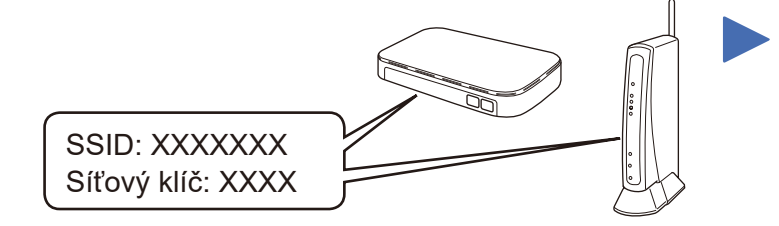

Pokud tuto informaci nemůžete najít, zeptejte se svého správce sítě nebo výrobce bezdrátového přístupového bodu / routeru.

Vyberte SSID (název sítě) svého přístupového bodu / routeru a zadejte síťový klíč (heslo).

stiskem **OK**. Zvolte [Sit] > [WLAN] > [Pruvodce nast.] a poté stiskněte  $\nabla$ .

Pro odpovědi na časté dotazy (FAQ), informace týkající se odstraňování problémů a stahování programu a příruček navštivte webové stránky [support.brother.com.](http://support.brother.com) Technické údaje produktu naleznete v dokumentu *Online Příručka uživatele*. © 2017 Brother Industries, Ltd. Všechna práva vyhrazena.

#### **Pro počítač**

#### **Pro mobilní zařízení**

**EB** 

Své zařízení a přístroj můžete propojit přímo, i když nemáte bezdrátový přístupový bod / router. Další informace o podpoře bezdrátové sítě najdete na

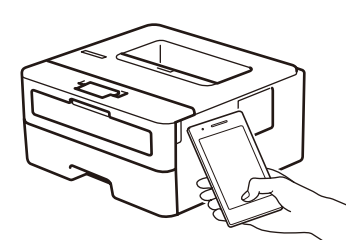

Works with Apple AirPrint stránkách<support.brother.com/wireless-support>.

## Tisk pomocí mobilního zařízení

Pomocí svého mobilního zařízení si z obchodu s mobilními aplikacemi, jakým je například App Store, Google Play™ nebo Microsoft® Store, stáhněte a nainstalujte naši bezplatnou aplikaci **Brother iPrint&Scan**.

8

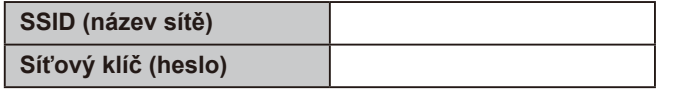

Brother SupportCenter je mobilní aplikace, která poskytuje nejnovější informace podpory pro váš produkt Brother. Stáhněte si ji prostřednictvím služeb App Store nebo Google Play™.

**Volitelné aplikace**

Pomocí různých aplikací můžete z vašeho mobilního zařízení tisknout. Pokyny najdete v dokumentu *Online Příručka uživatele*.

Pro uživatele zařízení Apple je k dispozici funkce AirPrint. K použití funkce AirPrint není nutno stahovat žádný program. Další informace viz dokument *Online Příručka uživatele*.

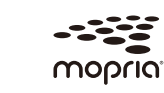

Mobilní zařízení musí být připojeno ke stejné bezdrátové síti jako přístroj Brother.

Stáhněte a nainstalujte si aplikaci Mopria® Print Service z obchodu Google Play™ na vašem zařízení Android™.

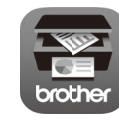

Pro výběr jednotlivých voleb nabídky stiskněte ▲ nebo ▼ a poté potvrďte

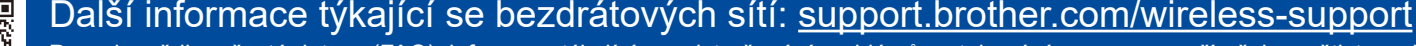